## 関税協会「会員専用サイト」へのログイン 及び「オンデマンド研修」の視聴方法

## 1 関税協会門司支部のホームページを開く

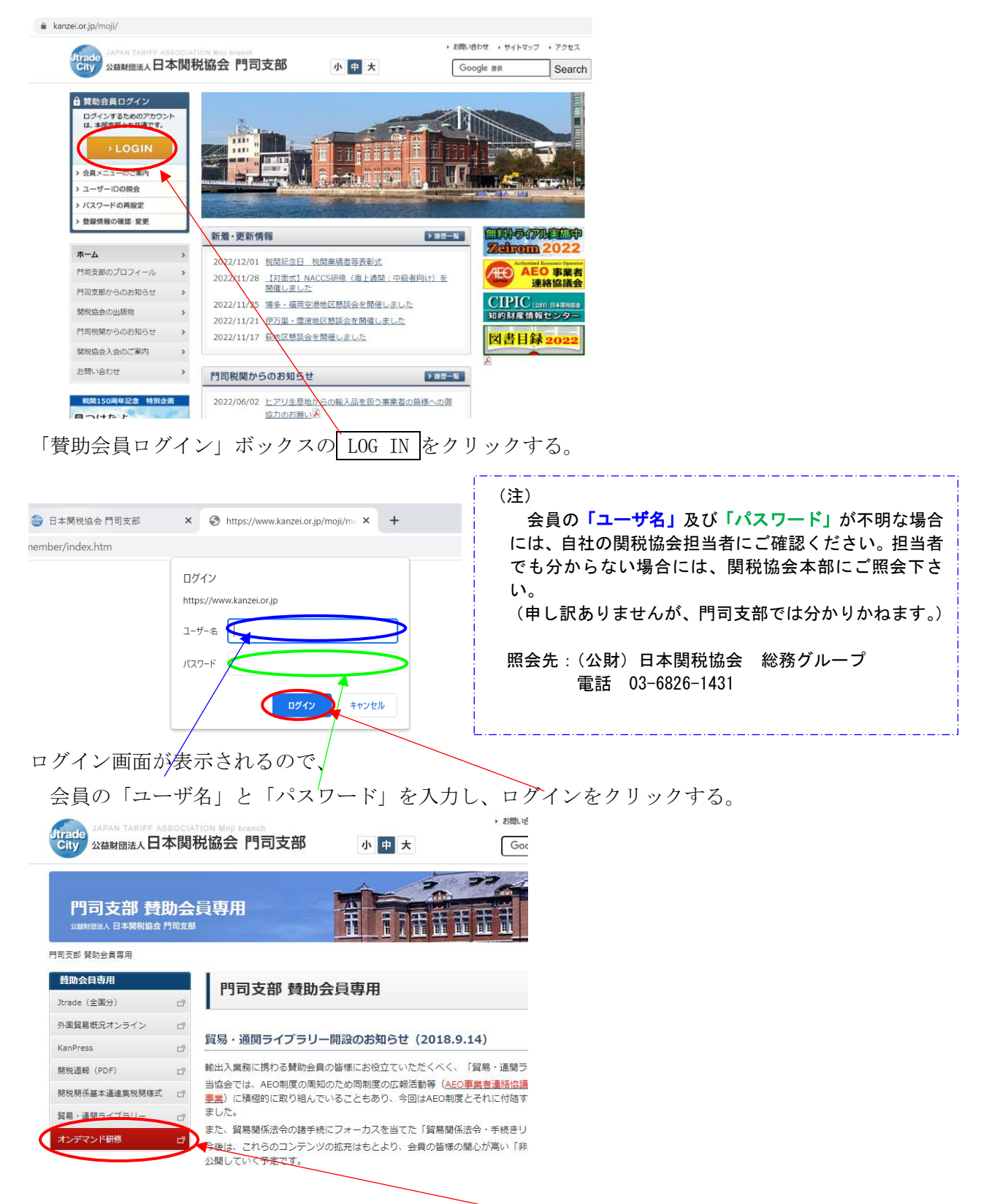

「門司支部賛助会員専用」画面が表示されるので、オンデマンド研修をクリックする。

「門司支部(日本関税協会)オンデマンド配信」画面が表示されるので、動画表示フレーム の下の

講演資料:トレードワルツがつくる貿易の未来 ~最新状況~ .PDF から配付資料を準備(ダウンロード)してから、スタートボタン ▶ をクリックして視聴 を開始する。

なお、今後も配信を続けるために、以下の注意事項をお守りください。

- 1 この<mark>内容は、会員様のみの限定公開</mark>としておりますので、協力企業を含め会員以外の者(社)への放 映 URL の共有はお止め下さい。また、<mark>講演資料は「会員限定」で「外部転用不可」</mark>でお願いします。
- 2 動画のダウンロード、複製、配信、放送などは、YouTube の利用規約で禁止されています。 3 オンデマンド研修の場合、現在有効な内容を掲載しています。古い研修内容のビデオで二次研修を行
- った場合には、制度改正が反映されていないことに伴い、非違につながる可能性がありますので、厳に 御慎み下さい。

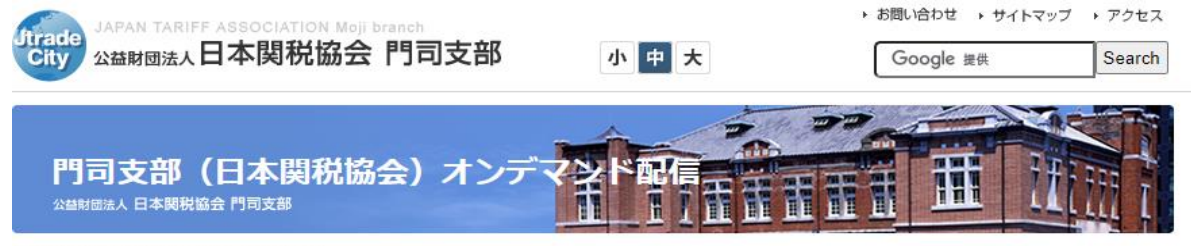

門司支部(日本関税協会)オンデマンド配信

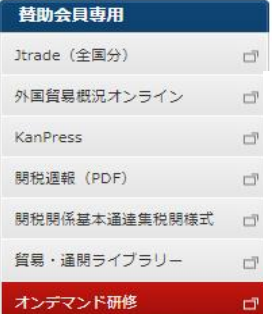

門司支部(日本関税協会)オンデマンド配信

オンデマンド配信(トレードワルツがつくる貿易の未来~最新状況~)をご視聴 いただき、ありがとうございます。これは 6月7日(水)の門司支部総会の際に株 式会社トレードワルツ染谷様がご講演された内容です。業務の都合等により総会・ 講演会に参加できなかった会員の皆さまへの情報共有のために同社の同意を得て配 信しております。

音声が聞き辛い場合には、ヘッドホン等をご使用ください。

## 【視聴可能期間:7月7日(金)まで】

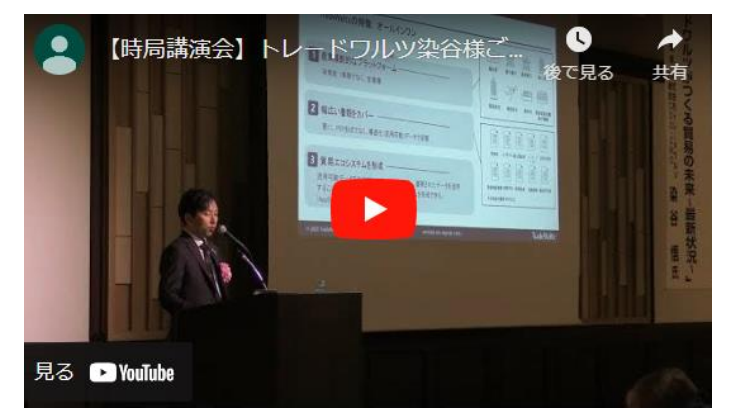

講演資料:トレードワルツがつくる貿易の未来 ~最新状況~ .PDF

## 【注意事項】

- 1 この<mark>内容は、会員様のみの限定公開</mark>としておりますので、協力企業を含め会 員以外の者(社)への放映 URL の共有はお止め下さい。また、講演資料は「会 員限定」で「外部転用不可」でお願いします。
- 2 動画のダウンロード、複製、配信、放送などは、YouTube の利用規約で禁止 されています。
	- なお、上記の配付資料 PDF はダウンロードしてご使用ください。
- 3 オンデマンド研修の場合、現在有効な内容を掲載しています。古い研修内容 のビデオで二次研修を行った場合には、制度改正が反映されていないことに伴 い、非違につながる可能性がありますので、厳に御慎み下さい。